# **Using JRebel (previously called JavaRebel) with WOLips**

[JRebel](http://jrebel.com) is a tool from [ZeroTurnaround](http://www.zeroturnaround.com) that makes it possible for Java developers to instantly see any code change made to an app without redeploying. JRebel lets you see code changes instantly, versioning classes and resources individually and updating one at a time instead of as a lump application redeploy.

### **Also take a look at: [Using DCEVM and Hotswap for rapid turnaround](https://wiki.wocommunity.org/display/WOL/Using+DCEVM+and+Hotswap+for+rapid+turnaround)**

#### **How to install and use JRebel**

- Get a free 30-day license, [aopen source developer license](http://sales.zeroturnaround.com) (Get JRebel for free section) or a paid license from [ZeroTurnaround](http://www.zeroturnaround.com)
- Put the license file (jrebel.lic) into a directory named .jrebel in your home directory. ( ~/.jrebel/jrebel.lic )
- Get the JRebel plugin. Go to Eclipse->Preferences->Available Software Sites, add <http://www.zeroturnaround.com/update-site/>

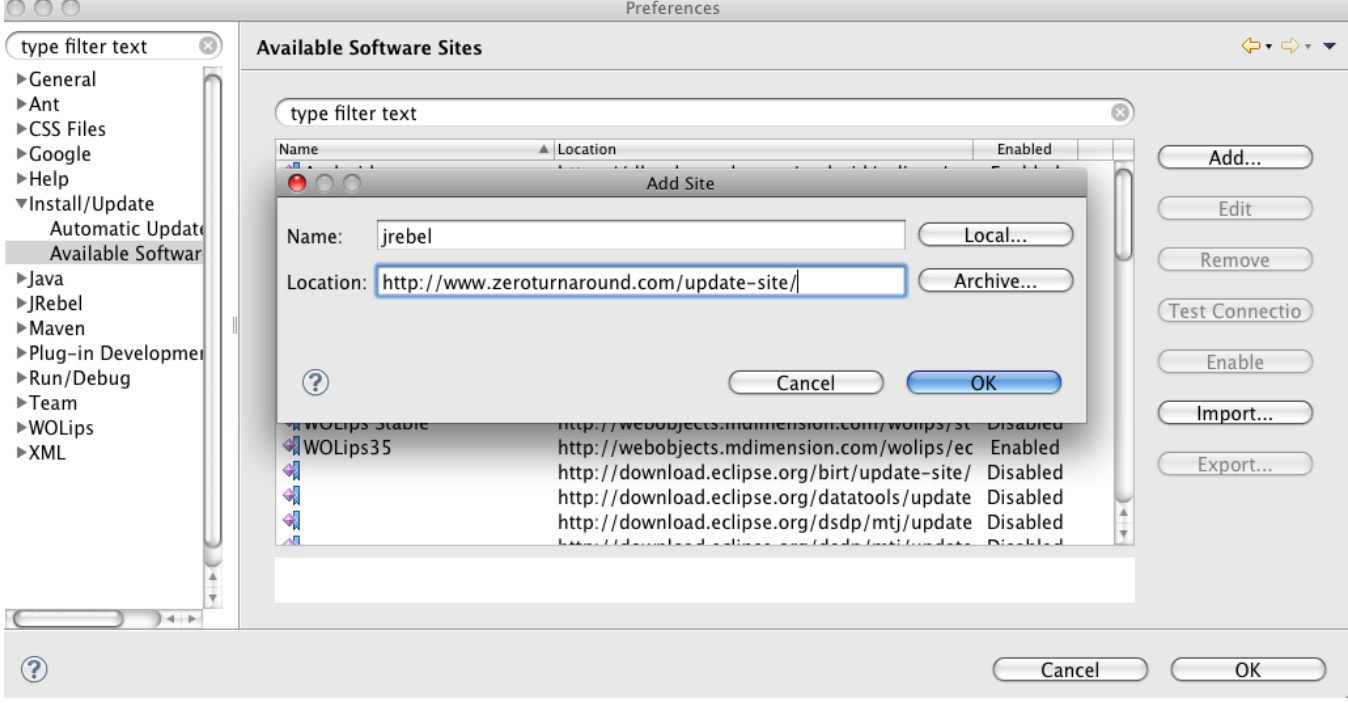

Download the Jrebel Eclipse Integration and perhaps the JRebel Eclipse Debugger Integration from install new Software

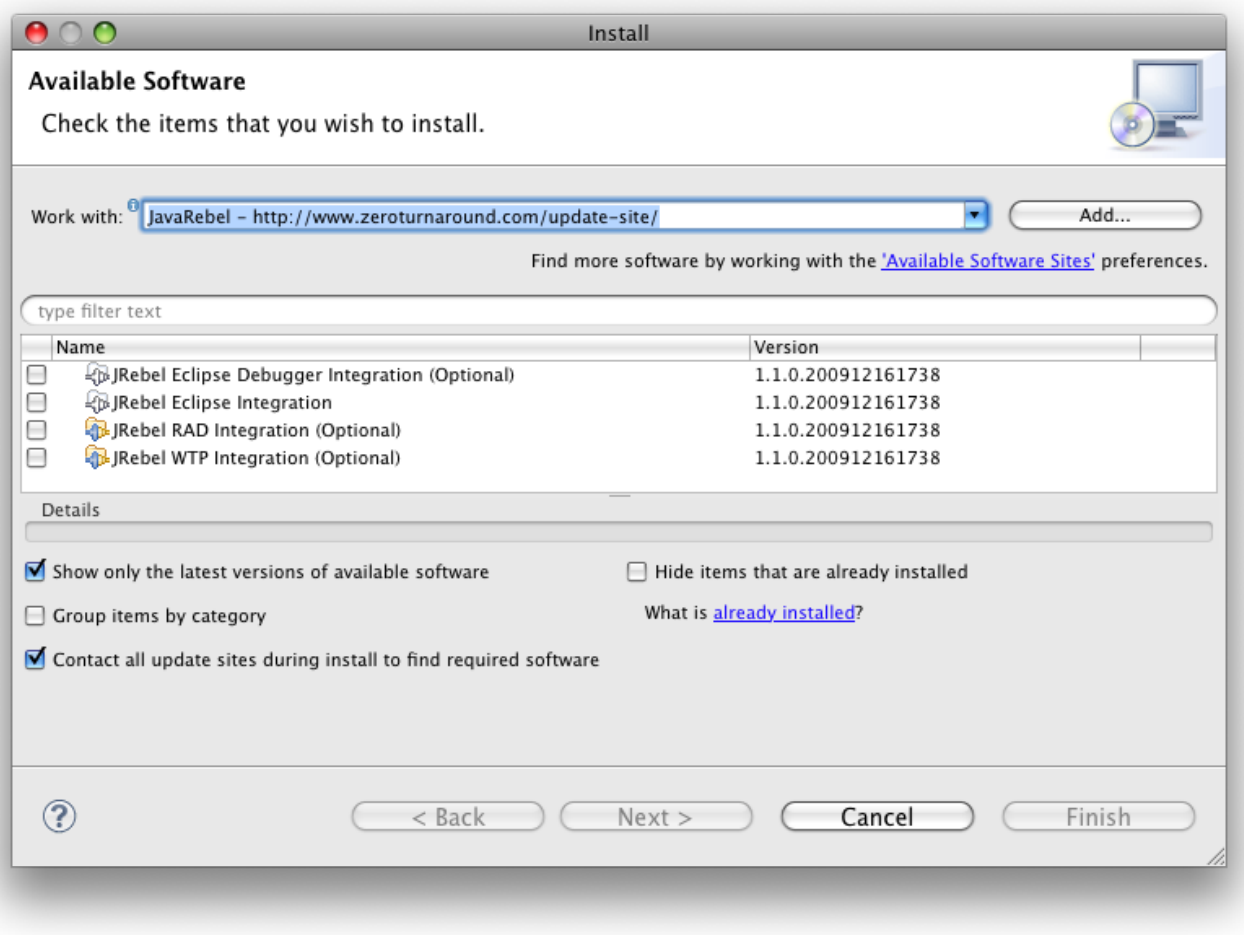

Make sure you have checked the JRebel Plugin in WOLips if you download the newest version.

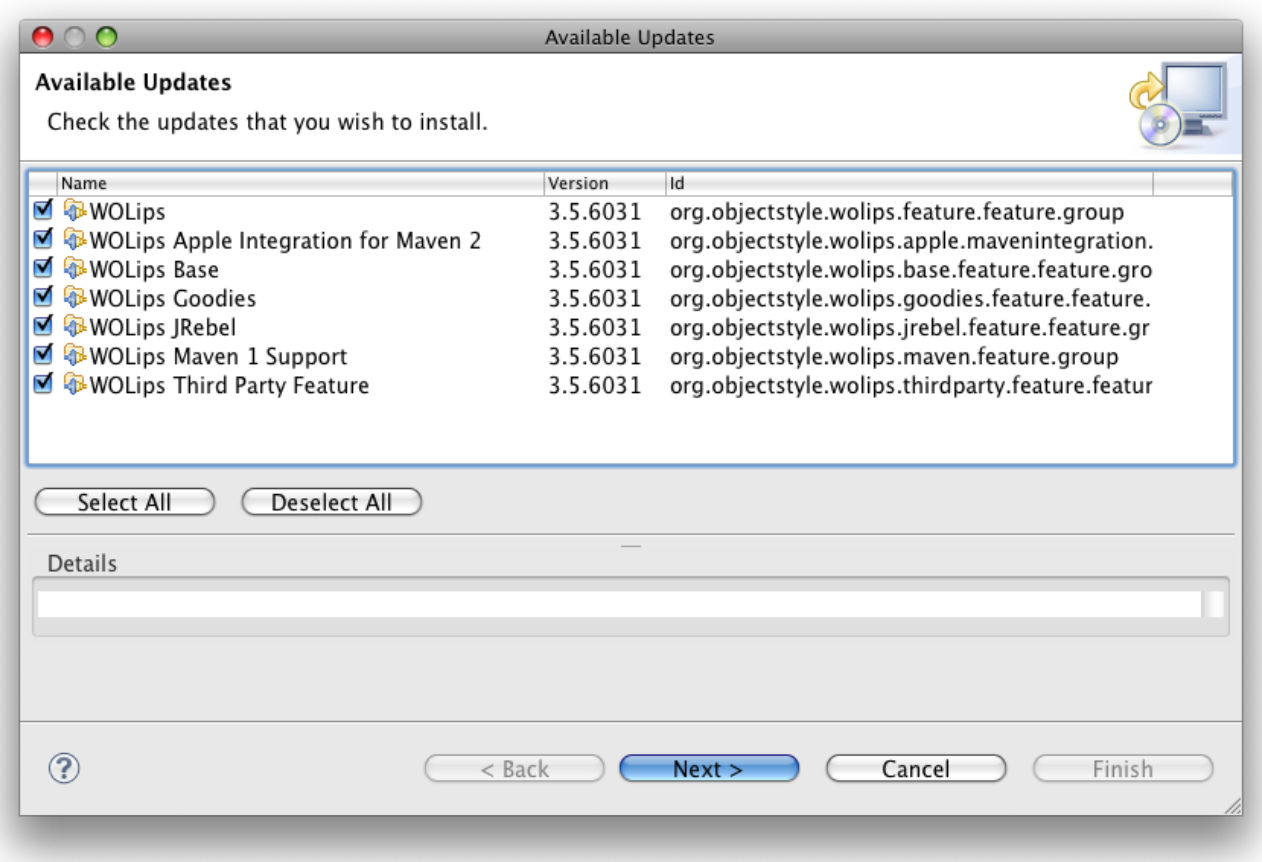

Restart Eclipse. You will now have a Jrebel preference item in your eclipse preferences and JRebel is ready for use with your projects.

You have now installed and setup the stuff that WOLips needs to know about the location of JRebel.jar.

# How do you use it?

Well that has become very simple since the inclusion of Quinton Dolan's JRebel plugin in WOLips.

For a project in which want to use jrebel to change java code while running, go to the run configuration of the project, under the contextual menu Run As->Run Configurations.

In the Run Configuration of a WOApplication you will notice an extra Tab, called JRebel.

Select the tab, and check the check boxes to enable JRebel Agent and (eventually) Enable debug logging.

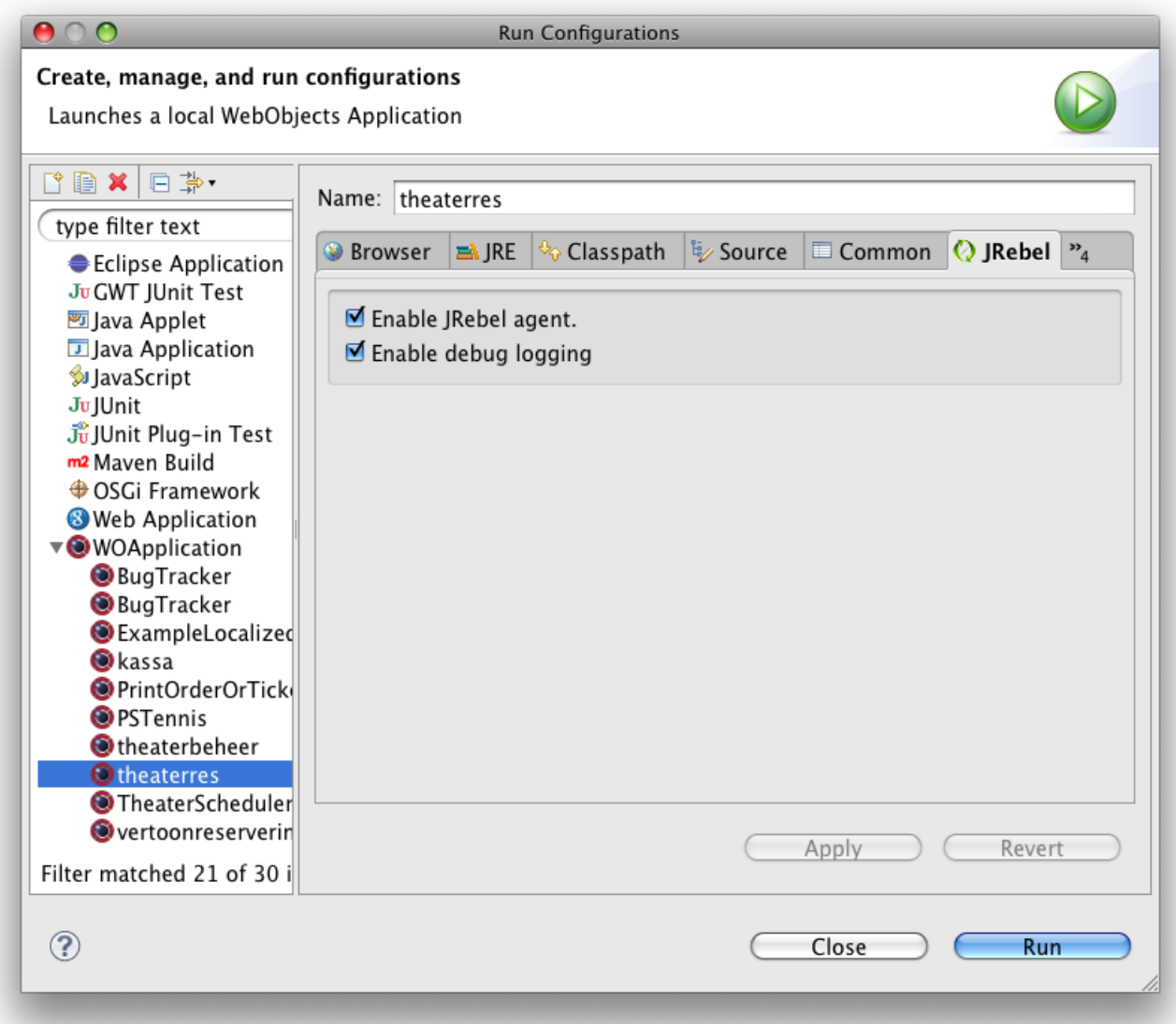

Start you project from the Run Configuration.

Suddenly, you will get messages about jrebel being loaded, and some extra information about what settings are available as extra arguments.

If you get out of memory error with respect to "Perm Gen space", just allocate more Perm Gen memory in command line launch args in your launch configuration. For example:

-XX:MaxPermSize=384m

Start changing your java code on the fly: watch and start saving time.

Plugins are contributed by third party and can cause compatibility problems. If you have any troubles set -Drebel.wojrebel=false to disable it. ---------------------Description: WebObjects JRebel Plugin If you are reloading changes to Wonder or WebObjects core packages you must set -Dwojrebel.noexclude to prevent these packages from being excluded. Contributed by: Quinton Dolan <qdolan@gmail.com> ================================= [JRebel Log4j plugin DISABLED] ================================== You can enable Log4j plugin by setting -Drebel.log4j-plugin=true. Description: Reloads full configuration of log4j Contributed by: Julien Richard More information at: http://www.zeroturnaround.com/jrebel/ 

JRebel: Starting logging to file: /Applications/Developing/javarebel-2.2.1/jrebel.log

• Profit! (for the europeans: Extra Time Off!)

## More information

[Old screencast from David Avendasora about using JRebel with Eclipse 3.4.](http://www.wocommunity.org/podcasts/WOJavaRebel_Setup.mov)